## 6-3. マスタの登録方法(概略)

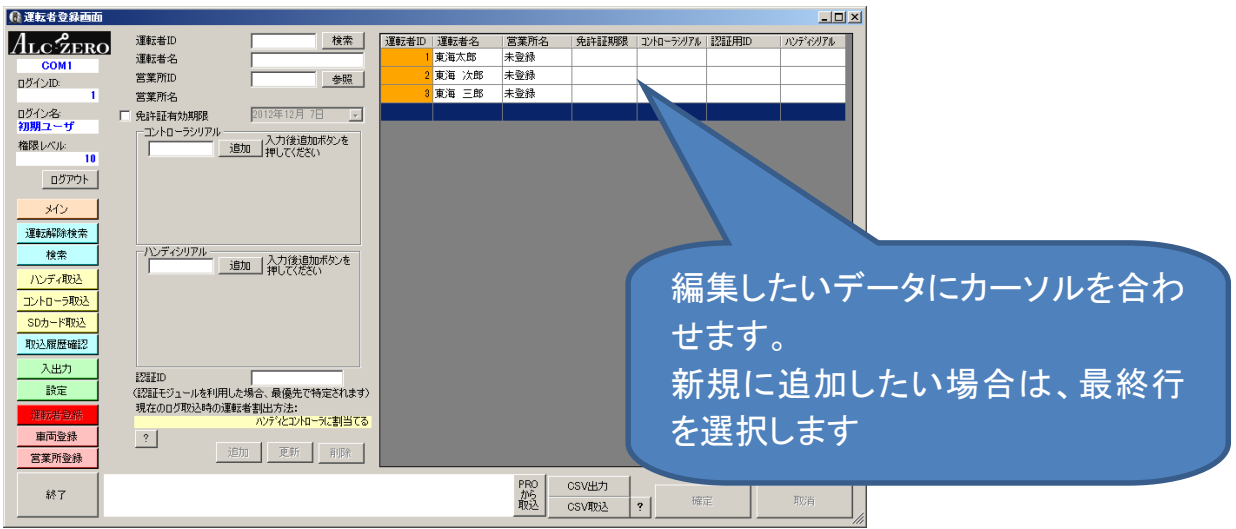

①登録・編集したいマスタデータを選択します。

②登録・編集したい内容を書き換えます。

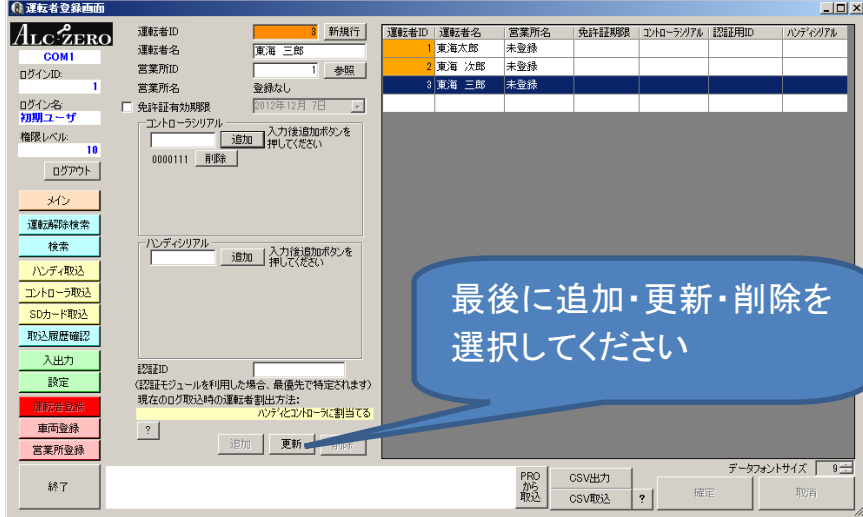

①と②を繰り返します。

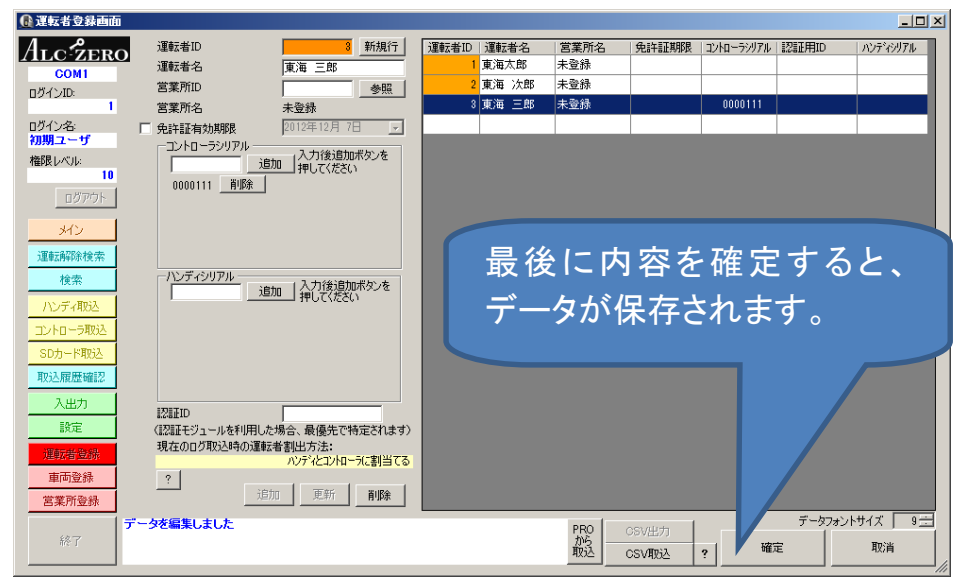

③登録・修正する内容をすべての入力が完了したら、確定ボタンを押してください。

取消ボタンを押すと、マスタ登録画面を開いた状態のデータに復元されます。